# Workshop "Osciloscópios"

## Pedro Fonseca DETI/UA, 15.11.2017

#### **Compensação da ponta de prova**

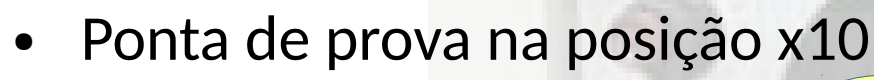

- Ligar ao terminal "PROBE COMP"
- Ajustar sinal ("Autoset")
- Ajustar ponta de prova

Primeira e **últma** vez!

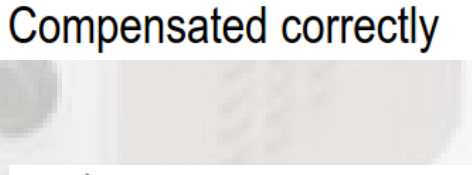

Overcompensated

Undercompensated

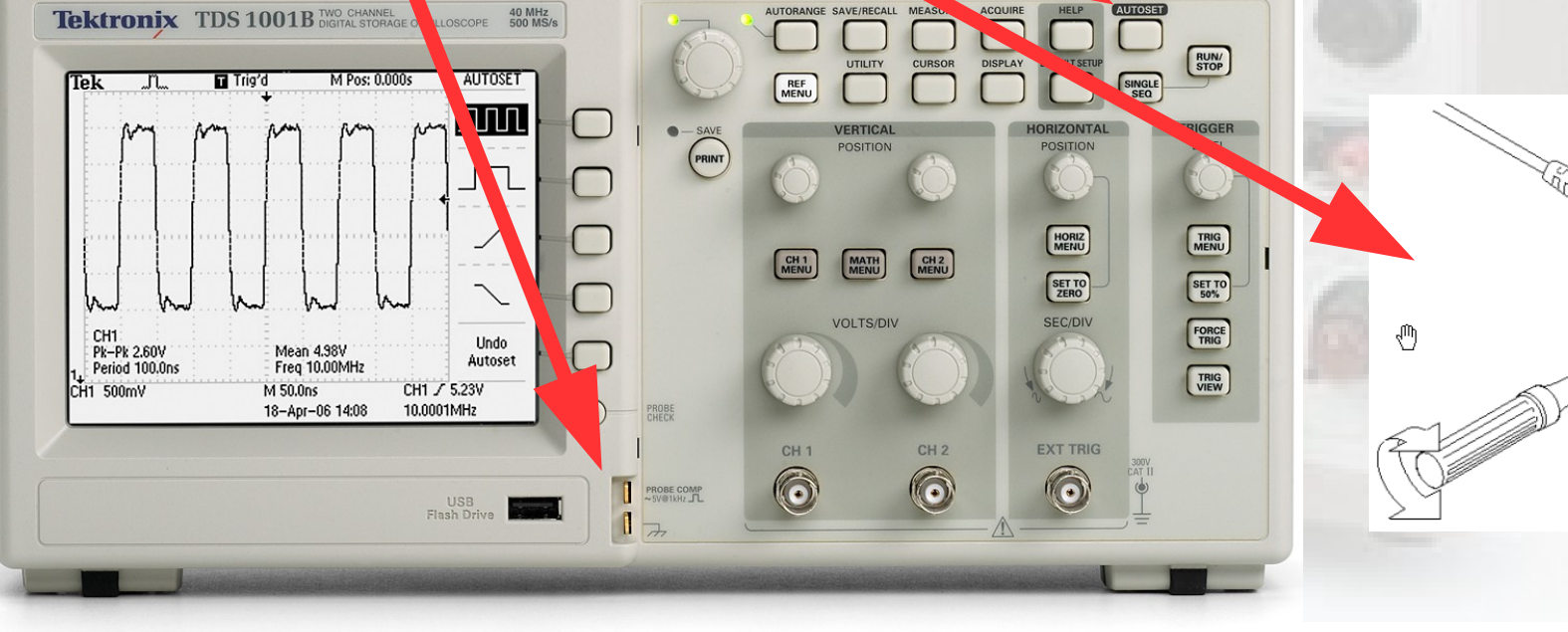

#### **Controlos do osciloscópio AUTOSET Tektronix** TDS 1001B DIGITAL STORAGE OSCILLOSCOPE 500 MS/s AUTORANGE SAVE/RECALL MEASURE ACQUIRE HELP  $\begin{array}{c}\n\hline\n\text{RUN/} \\
\text{STOP}\n\end{array}$ **DISPLAY UTILITY** CURSOR **EFAULT SETUI** M Pos: 0.000s AUTOSET SINGLE<br>SEQ Tek T Trig'd **REF**<br>MENU ຼກ **JULI**  $\bigcirc$  $\begin{pmatrix} - & \text{SAVE} \\ \text{PRINT} \end{pmatrix}$ VERTICAL **POSITION**  $\Box$ TRIG<br>MENU<br>SET TO<br>50% HORIZ<br>MENU **MATH**  $\begin{bmatrix} \text{CH 2} \\ \text{MEMU} \end{bmatrix}$ CH<sub>1</sub> SET TO<br>ZERO SEC/DIV VOLTS/DIV FORCE<br>TRIG CH<sub>1</sub> Undo Pk-Pk 2.60V<br>Period 100.0ns Mean 4.98V<br>Freq 10.00MHz Autoset TRIG<br>VIEW CH1 500mV M 50.0ns CH1 / 5.23V  $\circ$ 10.0001MHz 18-Apr-06 14:08 PROBE **EXT TRIG Trigger**CH<sub>1</sub> CH<sub>2</sub>  $\bigodot$ 6  $\odot$ PROBE COMP<br>
~SV®1kHz JL USB<br>Flash Drive

**Vertical Horizontal** 

## **Visualização de sinais periódicos**

- Sinais do gerador de funções
- Ajuste do trigger
	- Exercício: visualizar sinais, ligando gerador de funções diretamente à ponta de prova

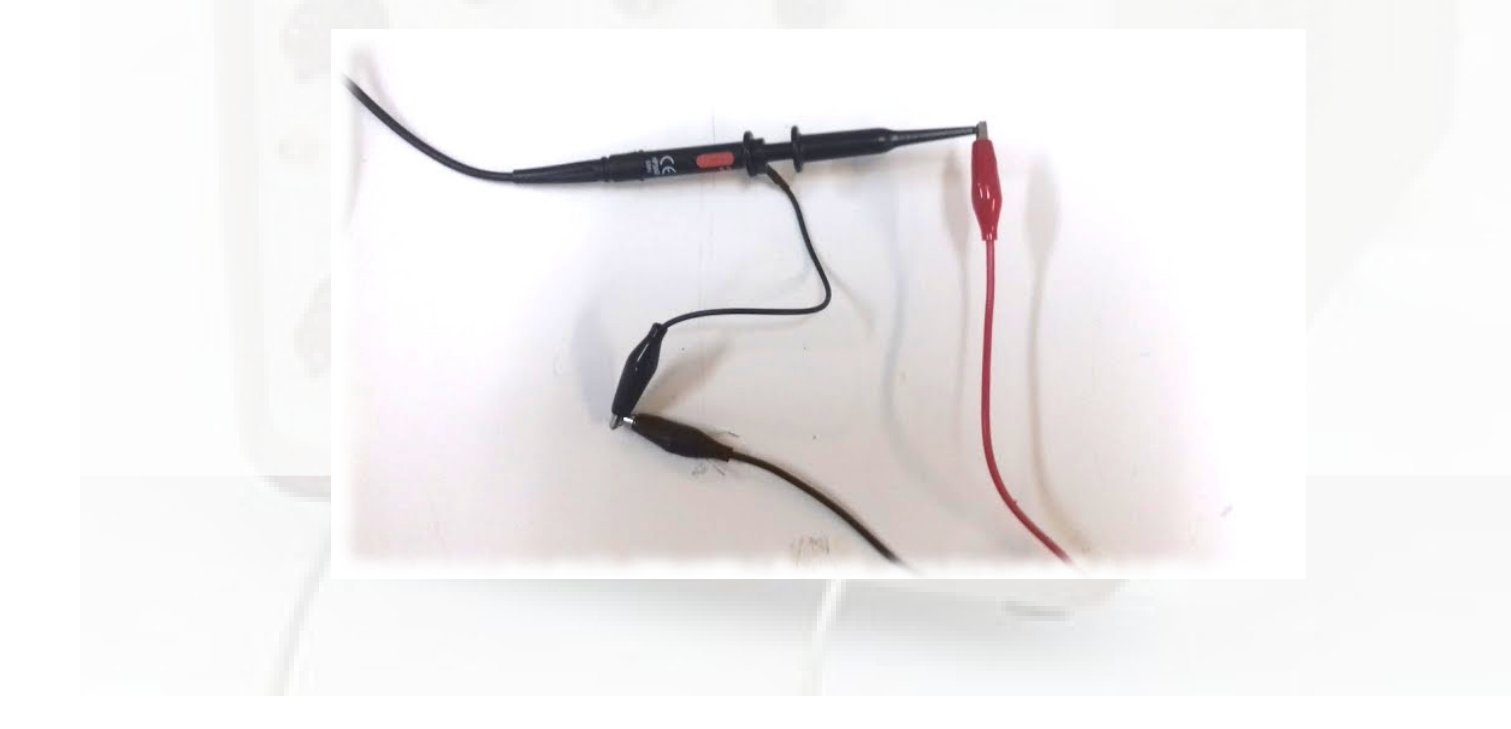

## **Visualização de sinais periódicos**

- Modo DC / AC / GND
	- Exercício: visualização da tensão de ripple numa fonte de tensão

## **Visualização de sinais quasi-periódicos**

<http://sweet.ua.pt/pf/osciloscopios/>

- Visualização de sinais audio
	- Exercício: usar a fcha para visualizar um som gerado pelo PC
		- Sites
			- [http://wwwwww.onlinetuningfork.com/](http://www.onlinetuningfork.com/)
			- <http://virtualpiano.net/>
			- http://stuartmemo.com/synth/

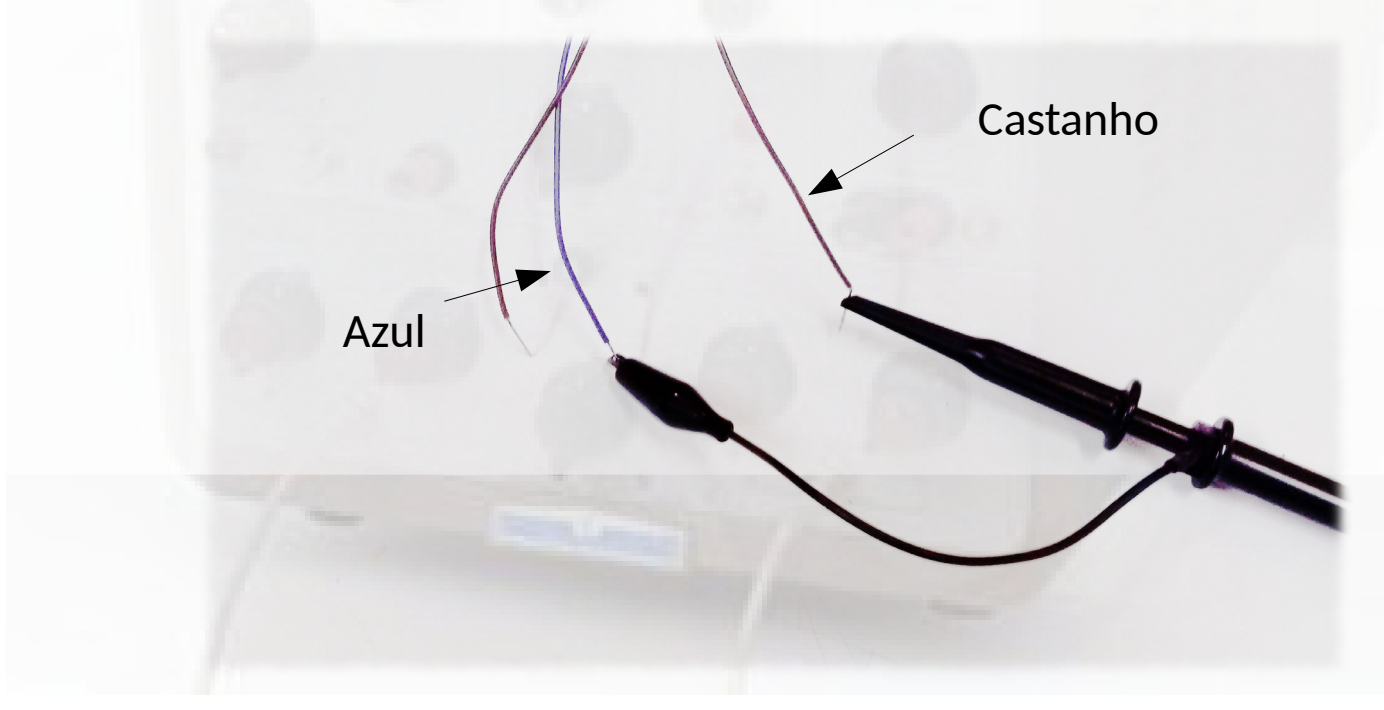

## **Visualização de sinais quasi-periódicos**

<http://sweet.ua.pt/pf/osciloscopios/>

- Visualização de sinais audio
	- Reproduzir [sons](http://sweet.ua.pt/pf/osciloscopios/sons.zip)
		- $-$  flauta.mp3
		- violino.mp3
		- Opções:
			- RUN/STOP
			- SINGLE SEQ
		- Medidas:
			- Frequência
				- Mede-se o período

1

*T*

 $f =$ 

## **Visualização de sinais aperiódicos**

- Visualização do sinal na linha série
	- Exercício: visualização e identfcação de um carater enviado pela porta série do PC
		- Comando:
			- \$ while true; do echo -n "U" > /dev/ttyUSB0; done

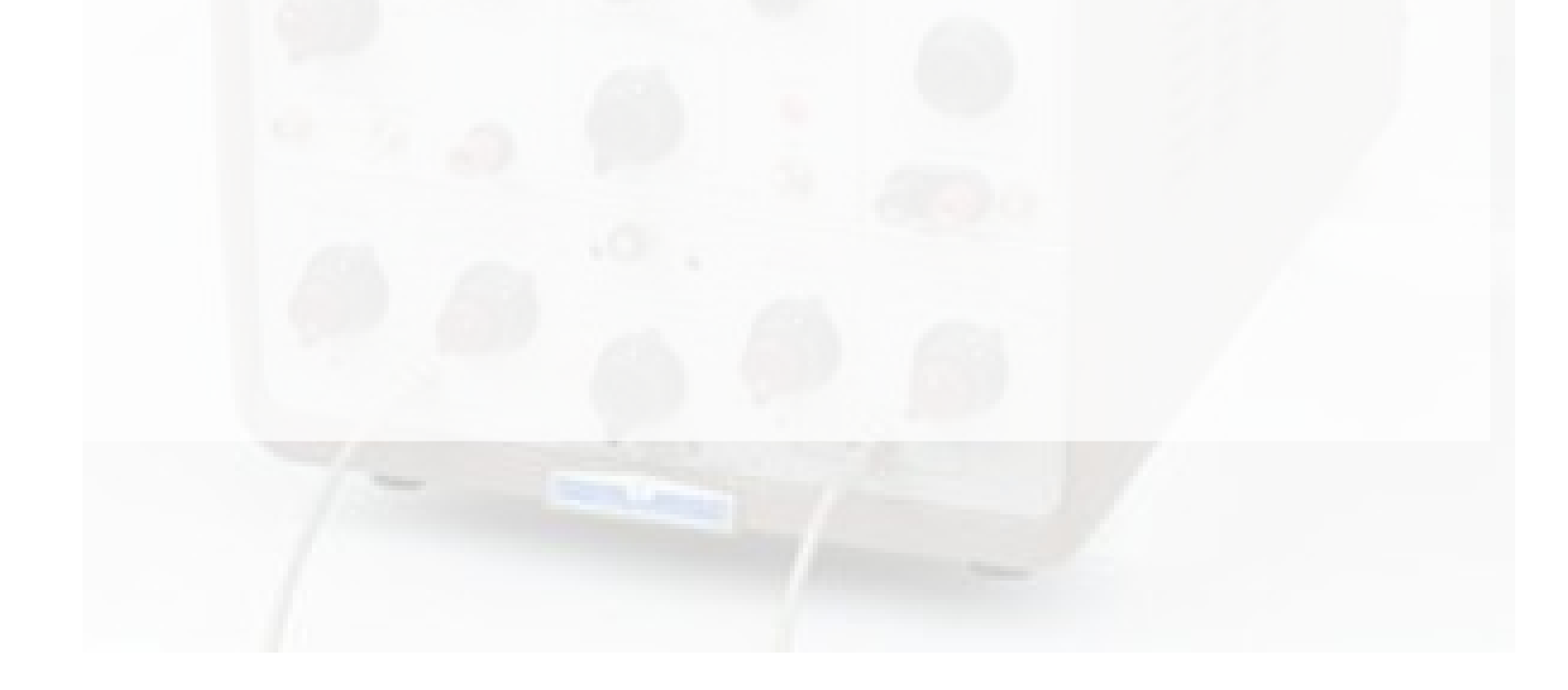

## **Osciloscópio como ferramenta de** *debug*

- Medir o tempo de execução de um segmento de código
	- Obter código de exemplo
		- \$ git clone https://bitbucket.org/pnfonseca/oscilloscopes.git
	- Compilar e correr o programa
		- \$ make send
	- Visualizar o sinal no pino RD3/OC4
		- Usar cursores para medir o tempo que demora:
			- a executar uma soma (direta)
			- a executar uma soma através de chamada de função
			- idem, imprimindo o resultado

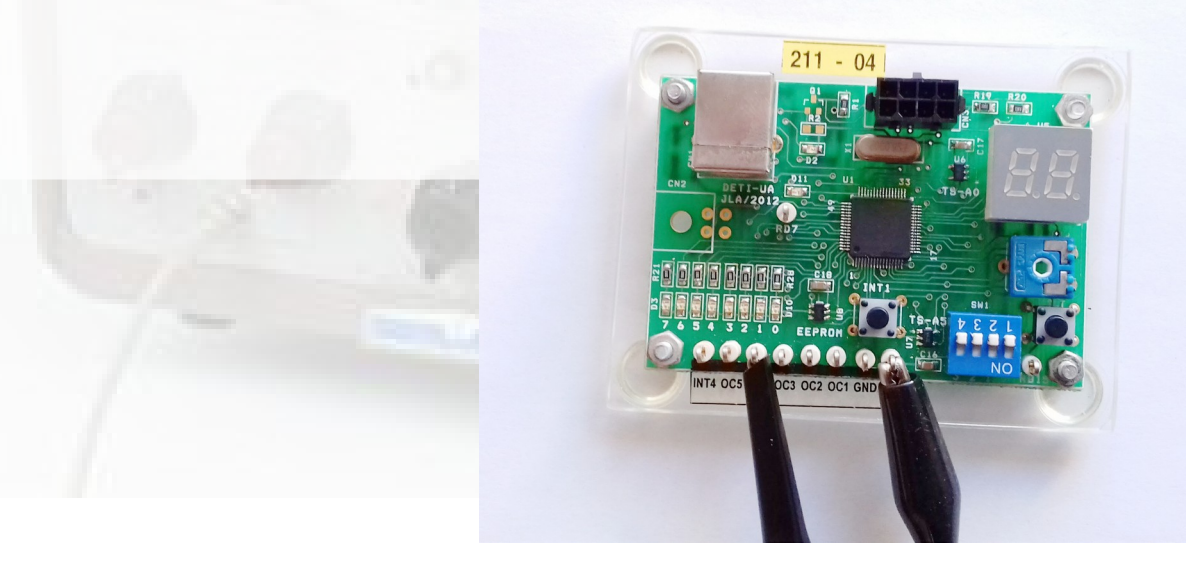

#### Software de aquisição no PC

- [Open Choice Desktop](http://www.tek.com/support/faqs/how-can-i-obtain-open-choice-desktop-software)
	- http://www.tek.com/support/faqs/how-can-i-obtainopen-choice-desktop-software

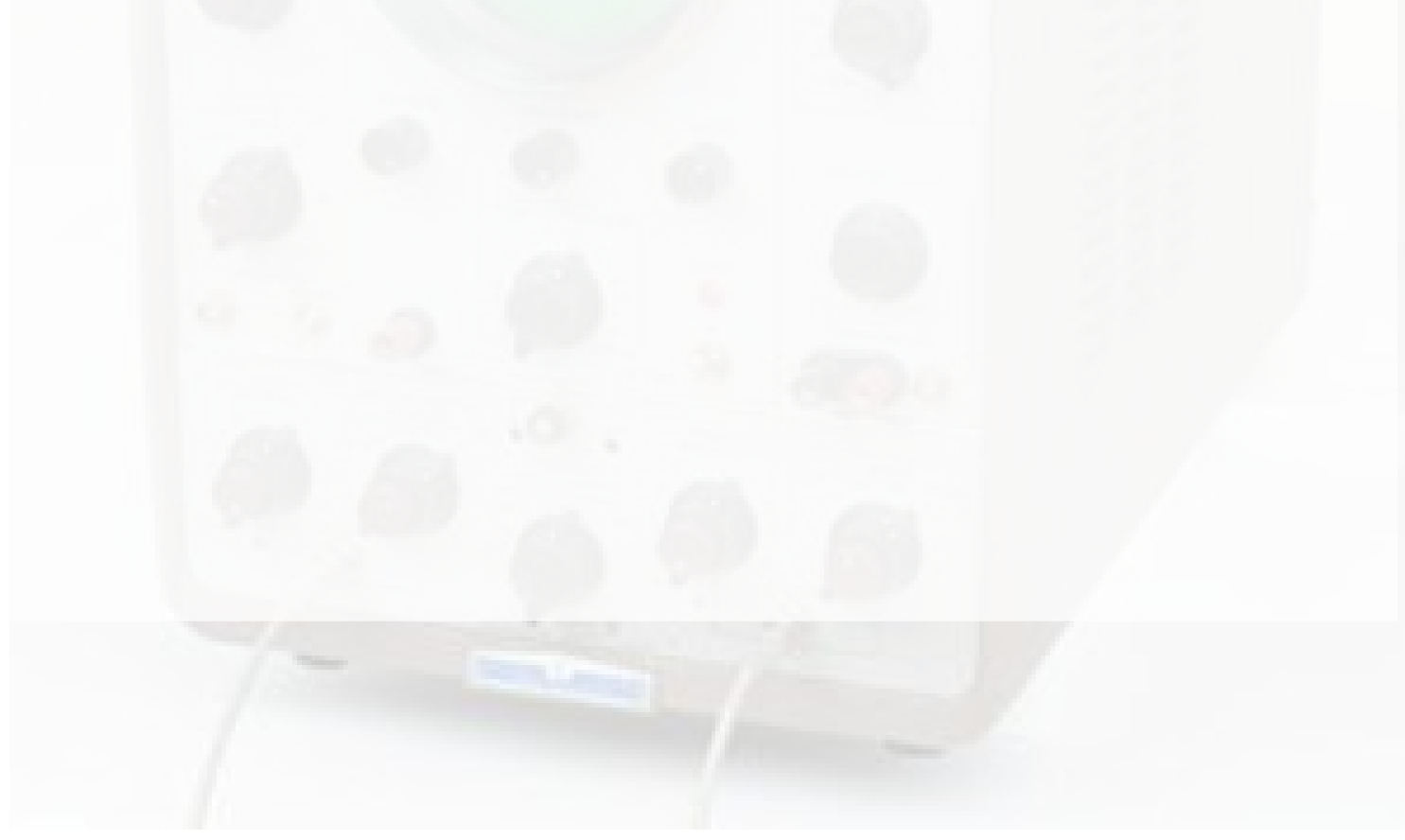

## **5. Dúvidas, questões, ...**

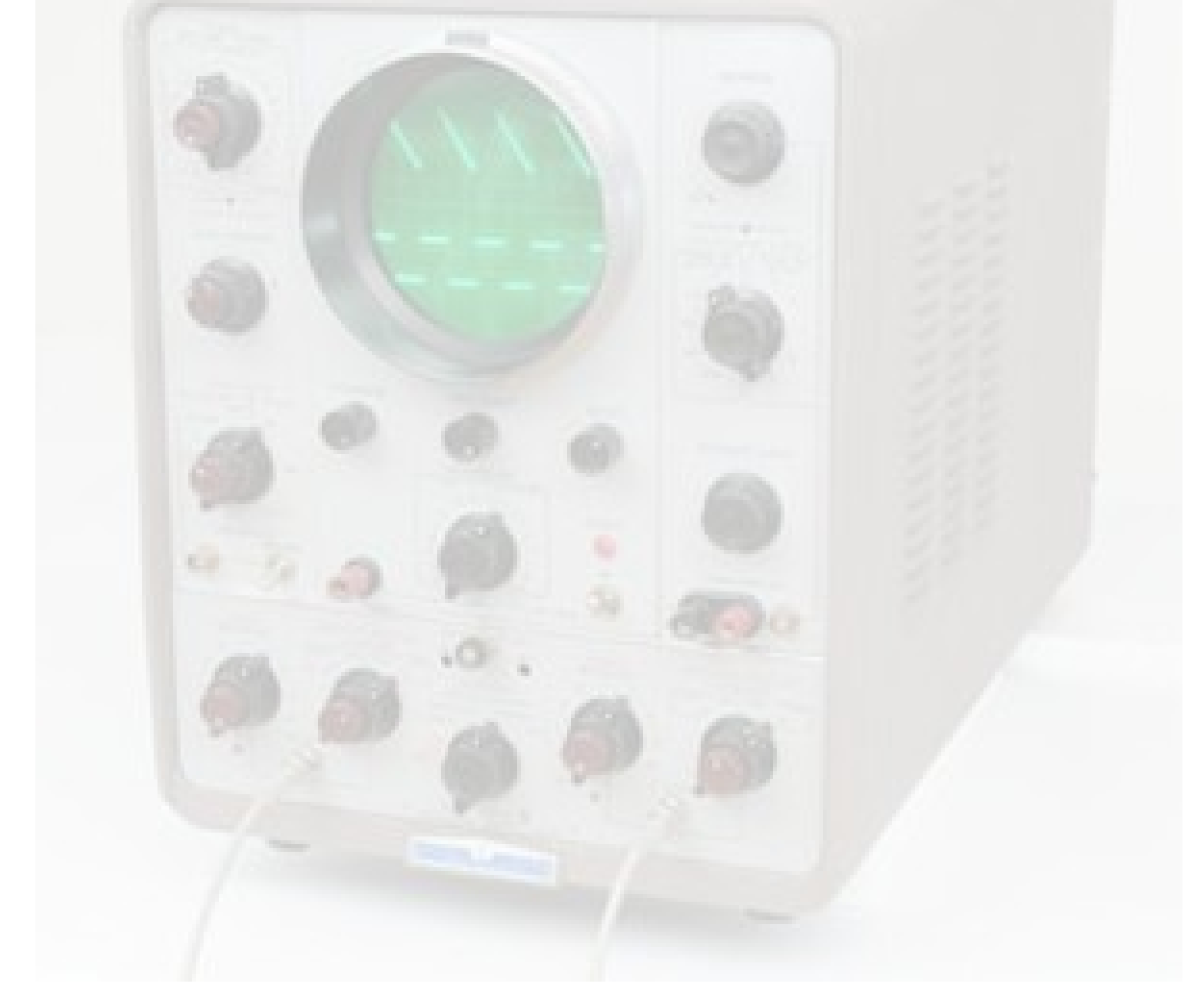